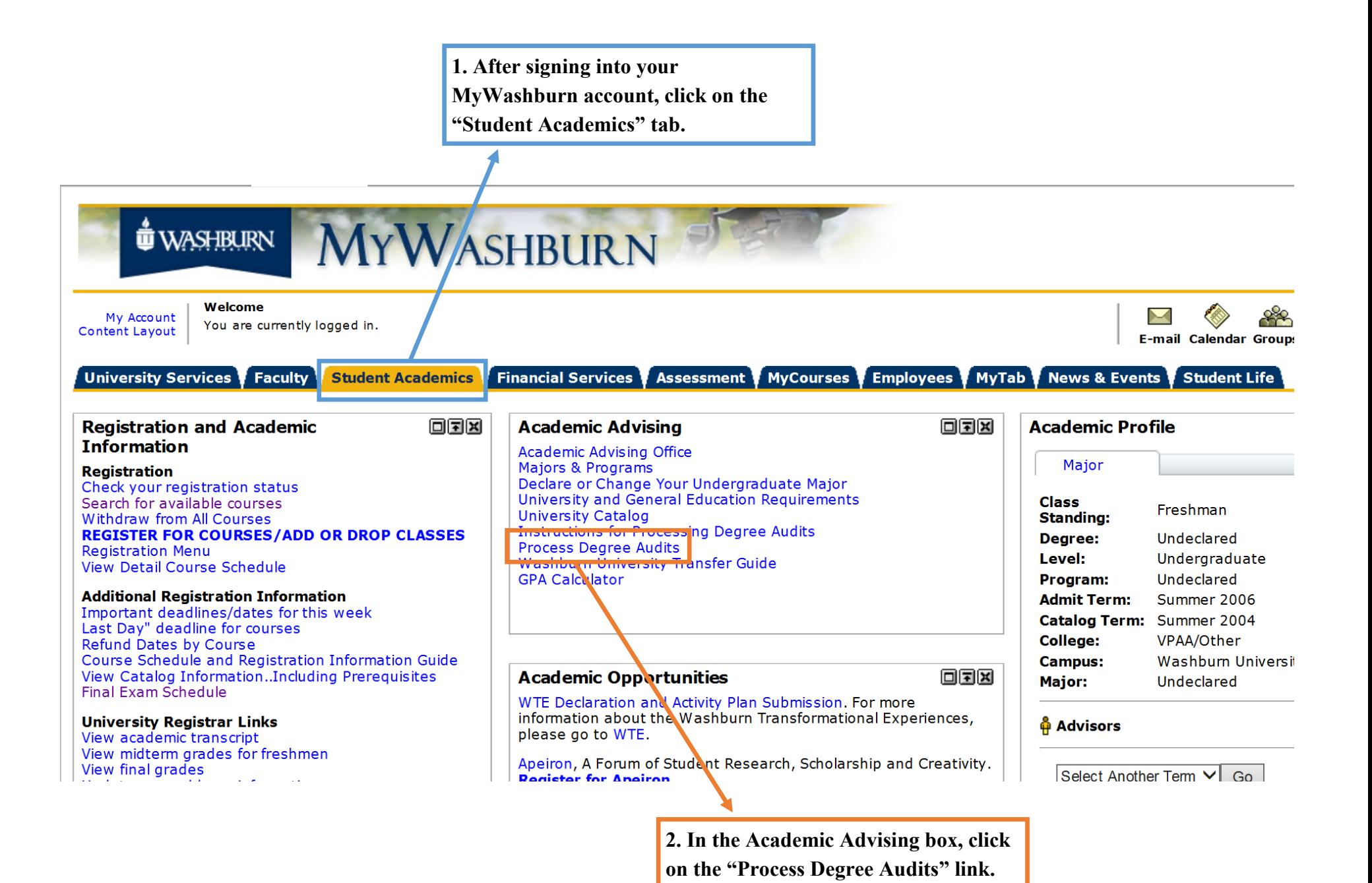

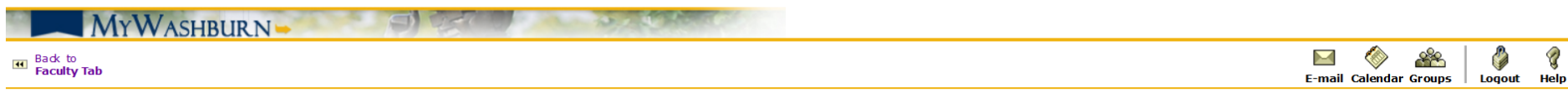

NOTE: Degree audits generated may not reflect exclusions and/or substitutions.

DO NOT click on the Hyperlink which highlights your degree program unless you want to view the audit(s) you have viewed before. For the most current and accurate audit information, always click on the "Generate Degree Audit" link located beneath your degree program.

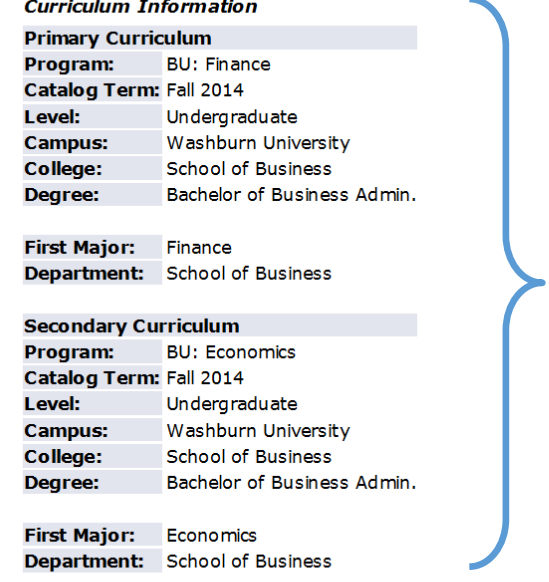

**This is your most up-to-date curriculum information when it comes to what you have declared as your major. If you have not declared a major, it will say undeclared. This example shows a student who is a double major.** 

[ Generate Degree Audit | Explore Different Degree Programs | View/Delete Previous Degree Audits ]

**If you have declared a major and plan to stay with it, click on the "Generate Degree Audit"** 

**If you have not declared your major or are thinking about declaring something different, click on the "Explore Different Degree Programs" link.**

#### MYWASHBURN-**DEL MONTES**

## **Back to**<br>**Faculty Tab**

### Personal Information Student Financial Aid Faculty Services Employee

#### RETURN TO MENU SITE MAP

Explore Different Degree Programs

#### Information for

Step 1 : Select the catalog year to be used for the degree audit. Next, choose Continue.

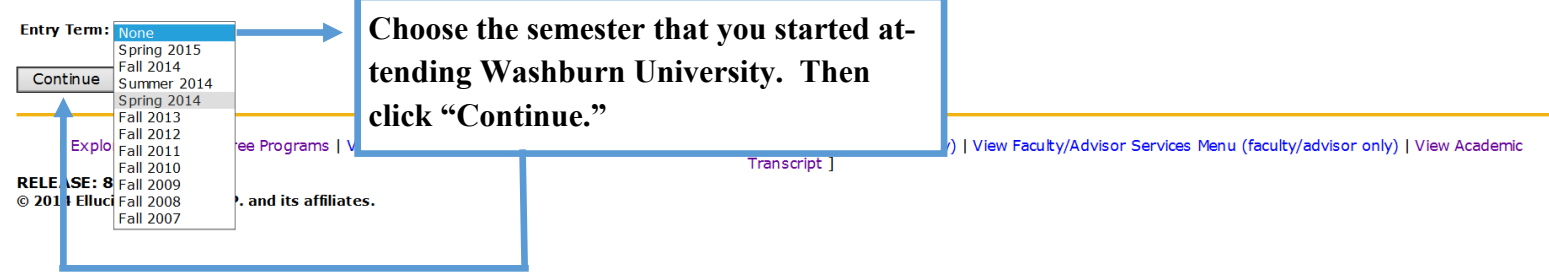

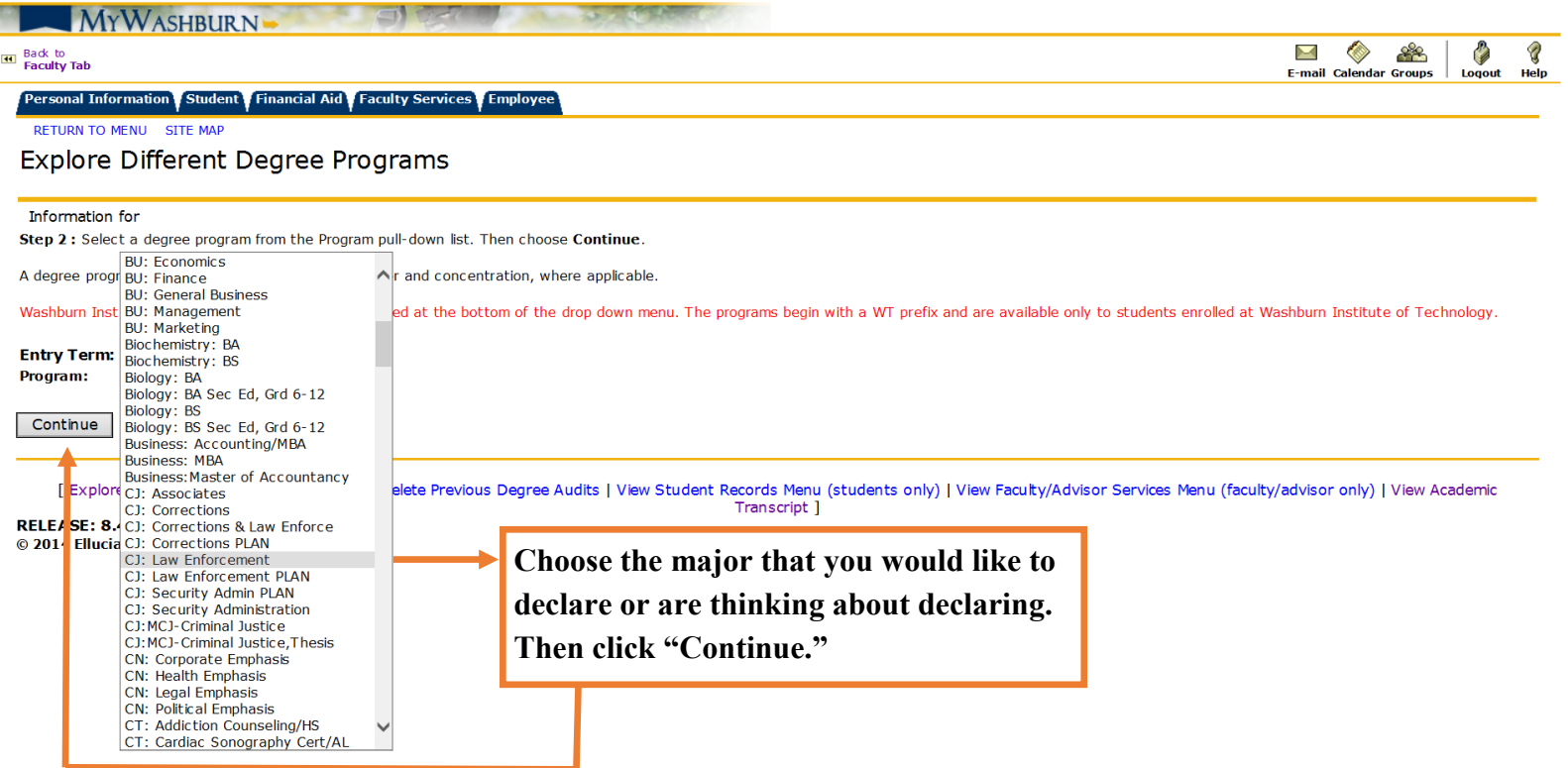

E-mail Calendar Groups Loqout Help

## Explore Different Degree Programs

#### Information for

Step 3 : Pull down the "First Major" list to select the major. To select minors, choose Add More. Otherwise, choose Submit.

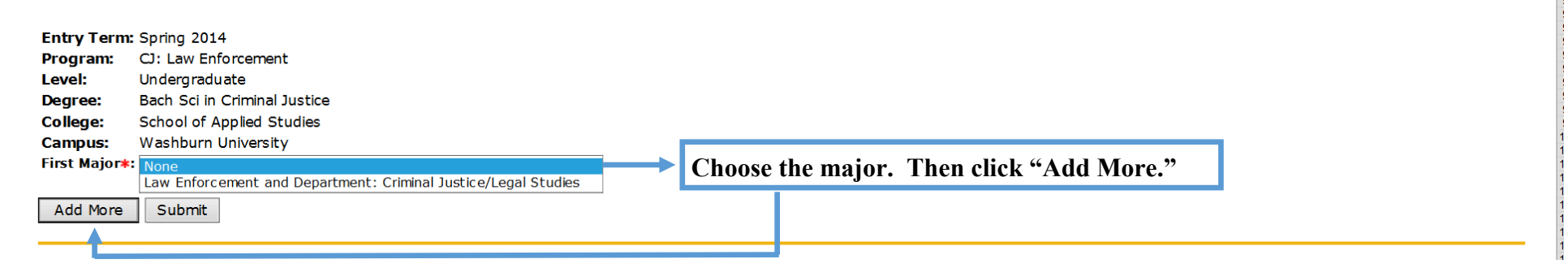

## Explore Different Degree Programs

## Explore Different Degree Programs

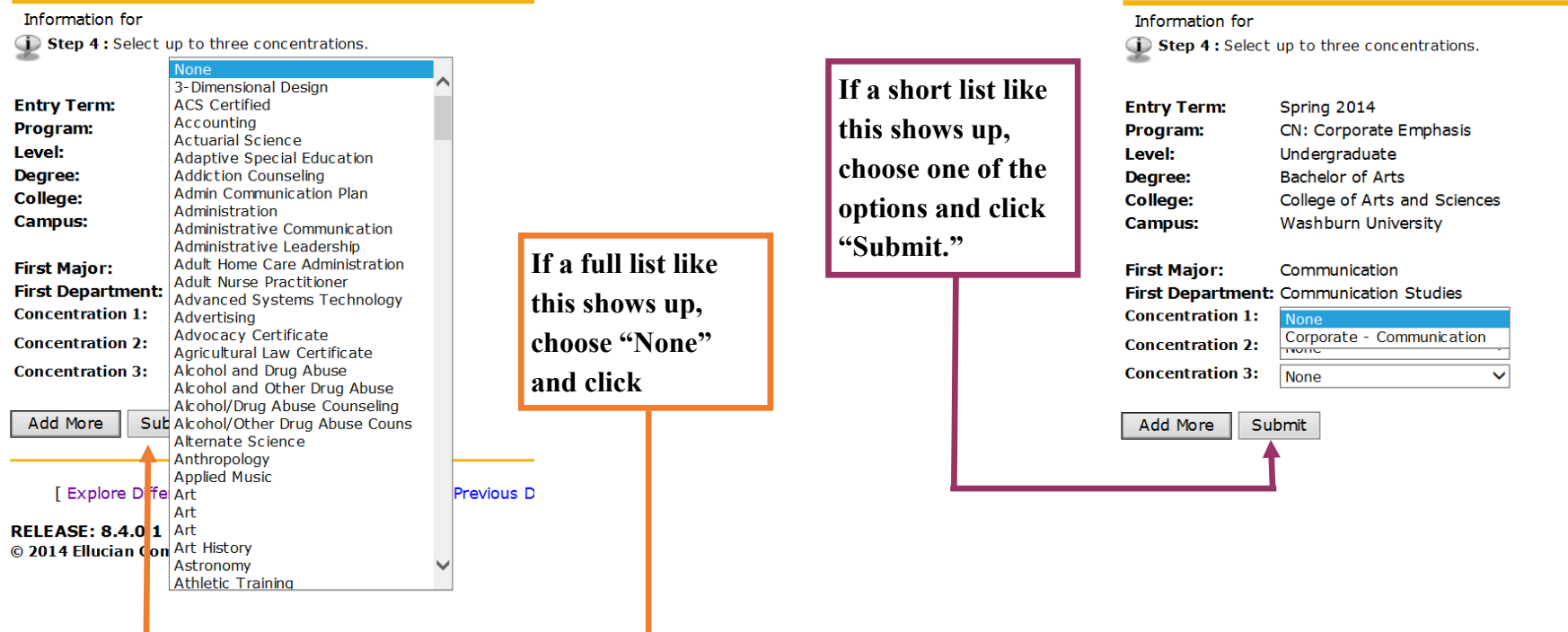

## **Explore Different Degree Programs**

Information for

Step 4 : Select your expected date of graduation from the "Evaluation Term" pull-down menu. Next select Generate Request.

Please note, processing may take a few minutes.

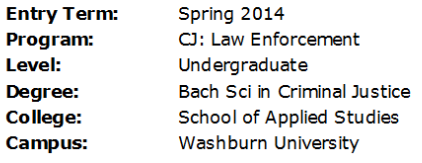

**First Major:** Law Enforcement First Department: Criminal Justice/Legal Studies

**Evaluation Term:** Fall 2014  $\checkmark$ 

> **Click "Generate Request."** Generate Request

## Degree Audit Display Options

Information for

To display the results of the unofficial degree audit for the chosen degree, choose one of the following:

- General Requirements shows courses taken and where these courses apply in the degree requirements.
- . Detail Requirements include major, correlated courses, general education and upper division course requirements, indicating which courses taken satisfy these requirements. Choose this option for most complete results to use in your advising session.
- . Additional Information provides a listing of "Course Attributes Not Used" indicating other usages for courses taken not used by the current unofficial degree audit. In addition, a "Rejected Courses" listing shows why courses are excluded from satisfying certain areas of this unofficial degree audit.

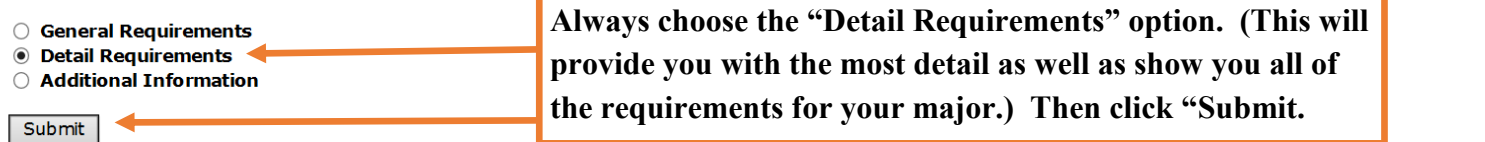

# **Parts of the Degree Audit**

The top part of the degree audit shows all of the information concerning your chosen major.

You can see how many hours total you have going toward your major and other areas that you might be lacking. You can see your GPA's (cumulative and program).

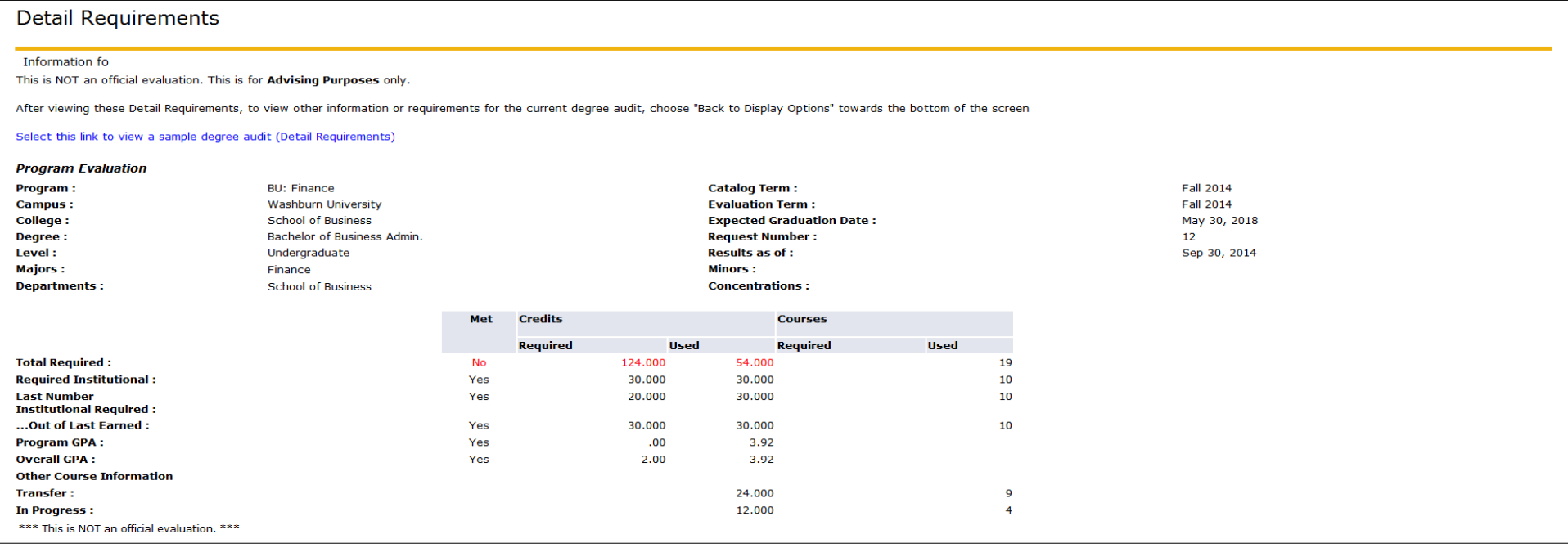

Some majors have admission requirements (Athletic Training, School of Business, Allied Health, Nursing, etc.) Here you will see what the special requirements are and whether or not you have met them.

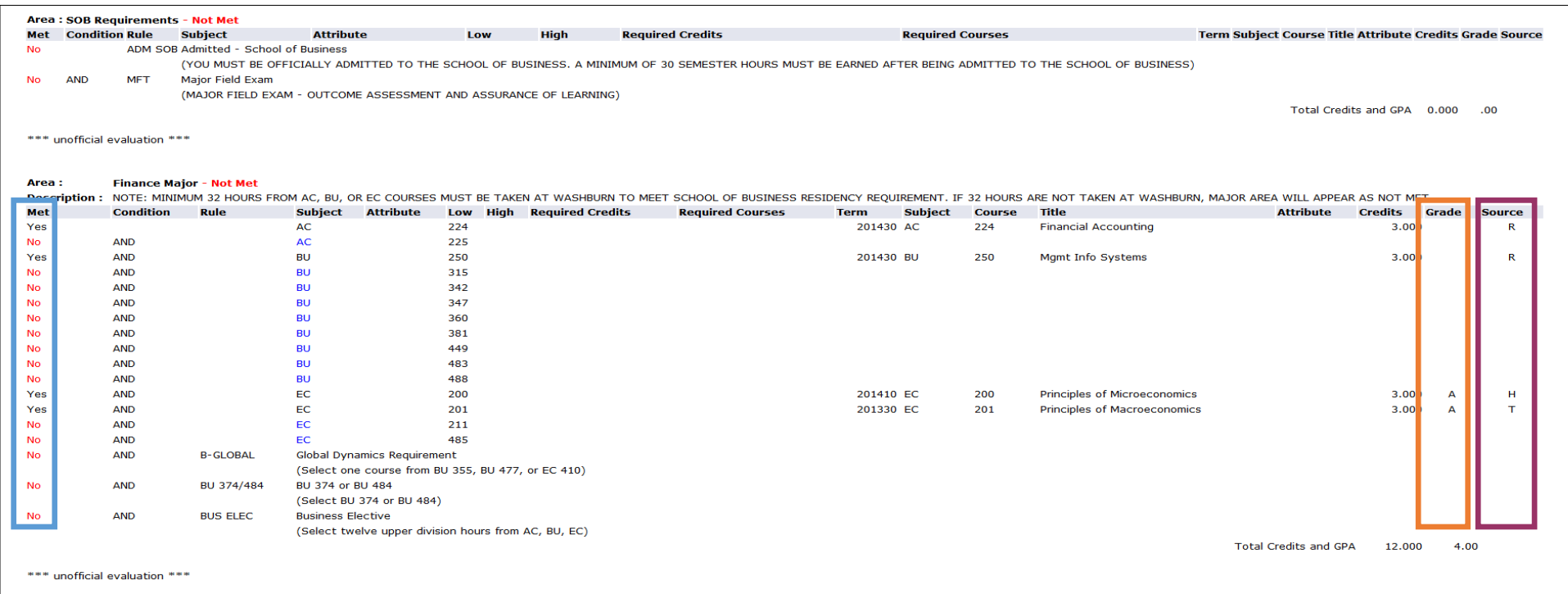

Every major has specific courses that it required students to take. This section shows those major specific courses, typically only offered within the major department. If you have taken the courses or are currently enrolled in them, they will show a "Yes" on the very left and be listed in the columns to the right.

The grades that you earned for each course will show up to calculate your GPA per section within the audit. If you are currently enrolled in the course, no grade will appear.

Under the "Source" column, you will be able to tell if you are currently enrolled, took the course at Washburn, or transferred it in:

 $R =$  Currently enrolled

 $H =$ Taken at Washburn

 $T =$ Transferred to Washburn

Some majors have courses that are required outside of the major department. These are called Correlate courses.

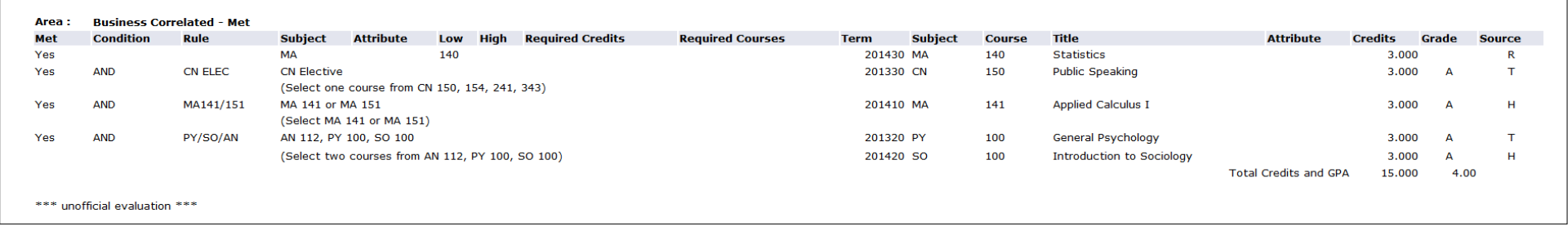

The next section is where you will find the University Requirements that all students are required to take...

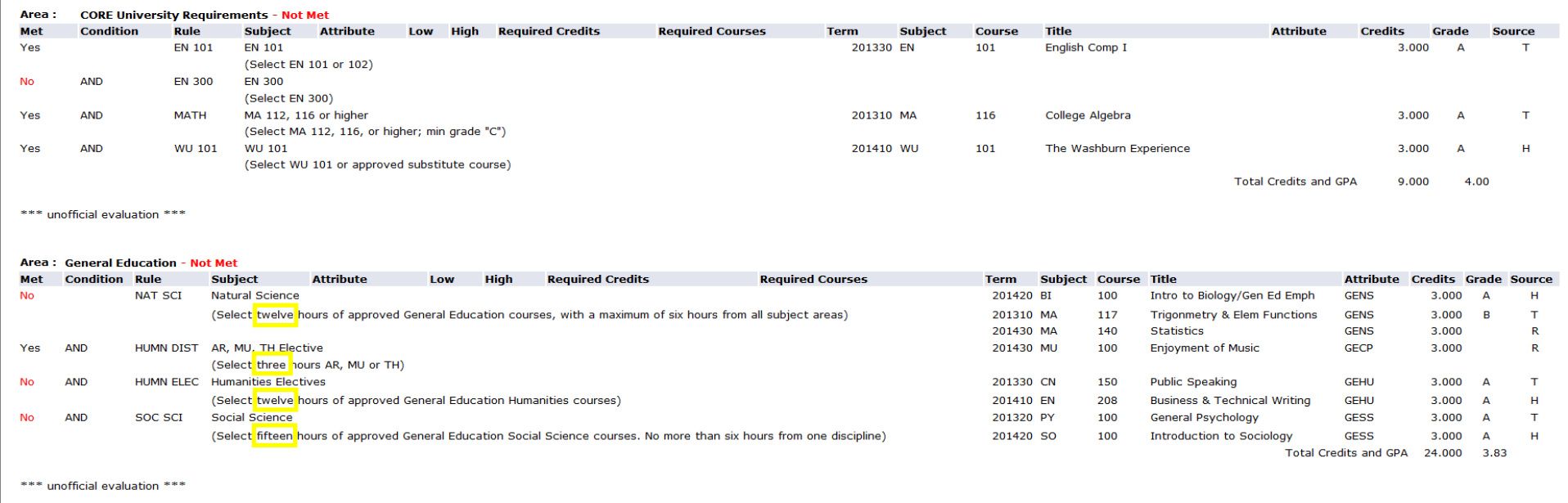

...and the General Education requirements for the specific major that you are in. Under each category, the audit will tell you how many hours within each Gen Ed area you will need to complete.

The rest of the degree audit will come in handy once you start enrolling in Upper Division courses. You will discuss it with your Academic Advisor as time goes on and you work closer towards graduation.